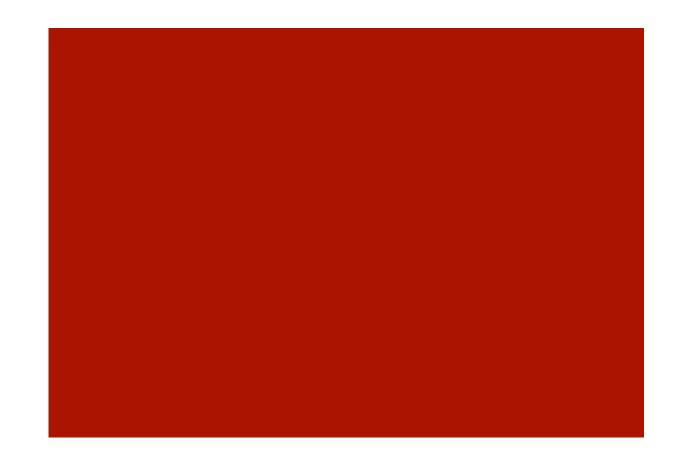

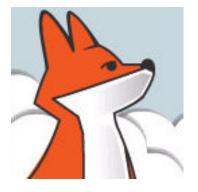

#### FoxInCloud

A-Z tutorial, Session 1

Requires FAA & FAS V2.0+

#### Session 1 Understanding FoxInCloud

This session targets users who wish to see the big picture before starting hands-on experience...

it describes how FoxInCloud Application Server (FAS) operates your application on a Web server and interacts with the client browser.

Reproducing steps of this session requires setting break points at various locations of FAS source code (licensed users only).

Though you may follow the steps by browsing the coming slides and applying the steps on your own machine, you may get a better understanding by attending a FoxInCloud workshop or training session; please feel free to mail <a href="mailto:contact@foxincloud.com">contact@foxincloud.com</a> for workshops and training sessions to come.

FAS installs the files used in this session into <VFP9>\Tools\AB\AW\Samples\FIC\FICtuto\

#### Understanding FoxInCloud, Agenda

| Episode | Subject                               | Slides |
|---------|---------------------------------------|--------|
|         | FoxInCloud Architecture               | 1      |
| 1       | Connecting Web Server and FAS         | 11     |
| 2       | Displaying app's main form in Browser | 17     |
| 3       | Interacting with a form in Browser    | 12     |
|         |                                       | 41     |

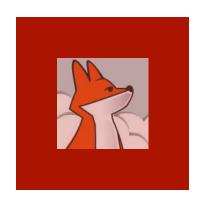

#### FoxInCloud Architecture

**Web server (IIS**, Apache, ...): Hosts Web site (i.e. www.mysite.com)

FIC App. Server (FAS):
VFP/wConnect-based
FoxInCloud Application Server

App Host:

Private session where adapted application runs

HTML/CSS/JS gen:

clones your app's forms into HTML/CSS/JS which becomes the designated website (i.e. www.mysite.com)

Process:

Processes HTTP requests received from the site

#### AJAX:

Processes user actions on forms thru AJAX requests

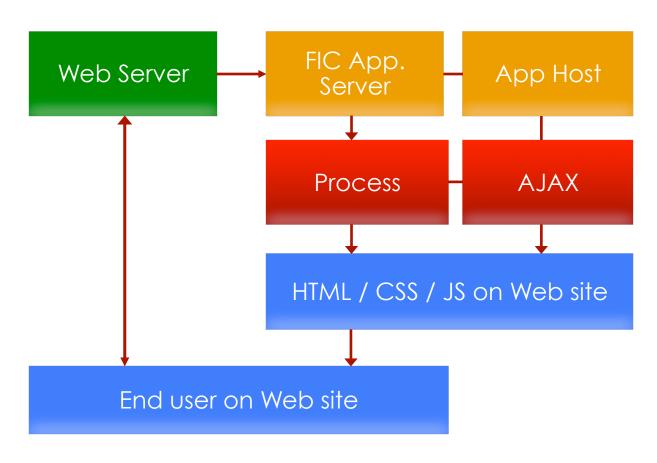

#### Session 1, episode 1 Connecting Web server to FAS

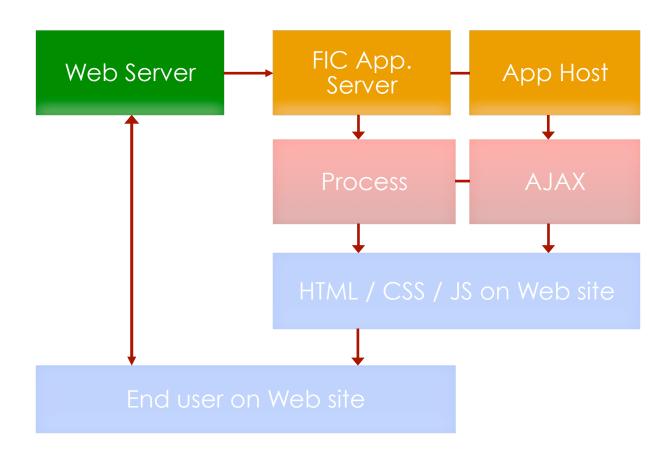

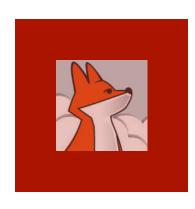

#### Grabbing requests from localhost web server

IIS comes with most Windows editions

Note: the free FoxInCloud Adaptation Assistant (FAA) automates all IIS settings to come;

Session 3 demonstrates this automated installation.

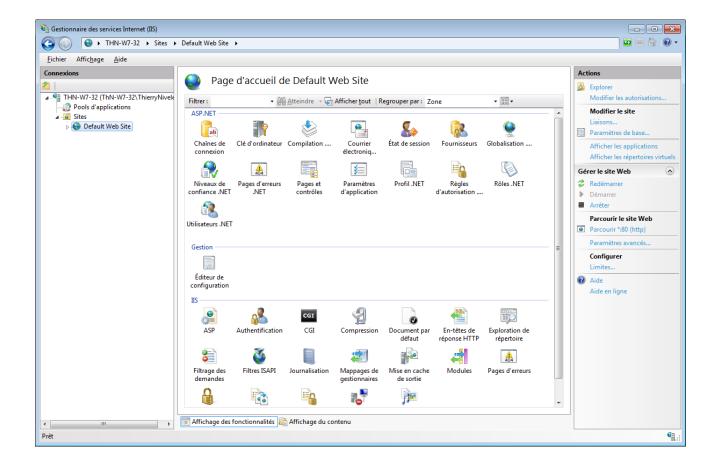

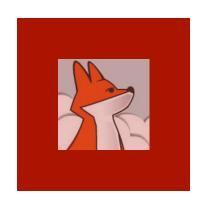

An "IIS application" is a virtual directory where an application can run

#### Adding an IIS application

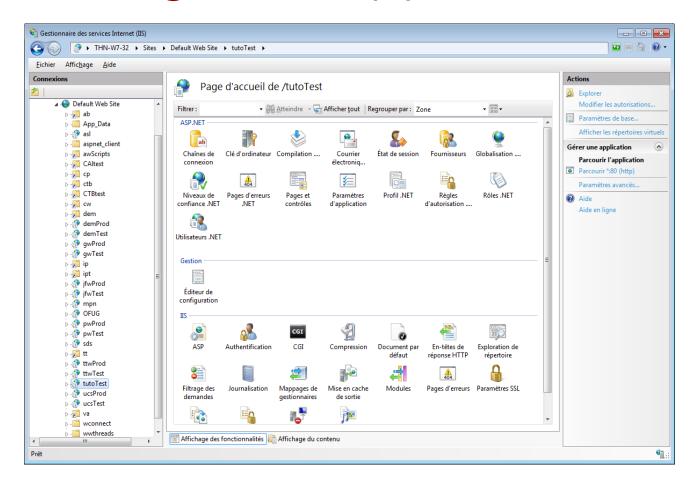

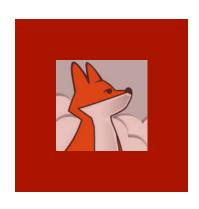

# IIS allows URLs with a given extension to be processed by a given module (.exe or .dll)

### Mapping an URL extension to your FAS

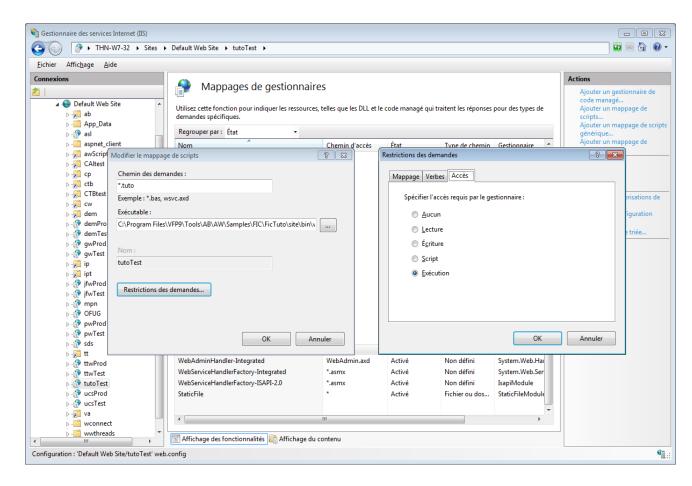

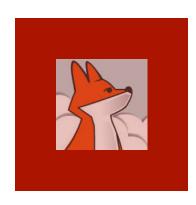

## FAS relies on "West-Wind web connect" (wConnect)

wc.dll is the IIS extension that wConnect provides.

#### Target module is wConnect's "wc.dll"

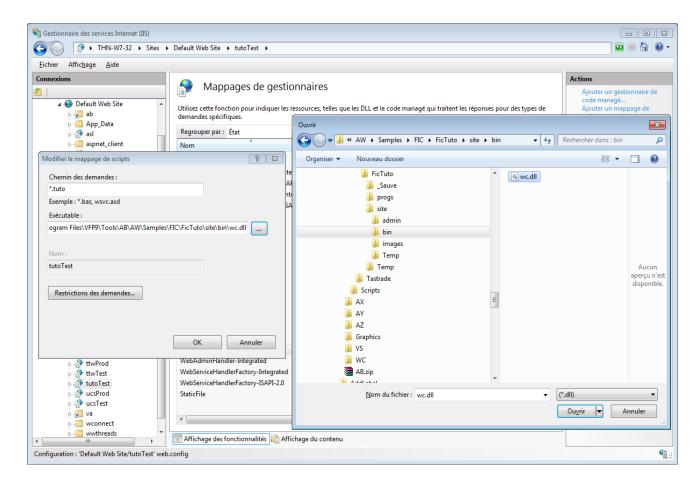

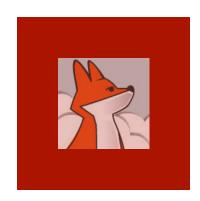

Main setting is the folder where wc.dll and FAS trade request and response files

When getting an HTTP request from IIS, wc.dll writes request details into a file in this folder.

#### wc.dll reads settings from wc.ini

```
- - X
C:\Program Files\VFP9\Tools\AB\AW\Samples\FIC\FicTuto\site\bin\wc.ini - Sublime Text 2 (UNREGISTERED)
File Edit Selection Find View Goto Tools Project Preferences Help
     ; Directory where wc.dll and FAS trades files
     Path=c:\Temp\FICtuto\
     ;*** Time to allow request to finish
     ;*** Process will be terminated after number of secs
     ;*** specified here.
     Timeout=600
     ;*** Specify how often wc.dll polls for 'completion' message
     ;*** Specify in milliseconds. REQUIRED FOR FILE BASED
     PollTime=100
     ;*** Message File Template (1st 3 letters)
     ;*** Default is "wc "
     ;*** Only needed if using a different template
17
     Template=wc
     ;*** Messaging Mechanism of the DLL:
20
     ;*** File - Original WEB Connection Logic of
                         file based messaging
21
     :*** Automation - Use OLE Automation Server Interface
     ;*** Interactive - Call up the VFP development environment via Automation
     Mechanism=File
     :Mechanism=Automation
     : PostMethod - URLEncoded or INI - Match POSTMETHOD in WCONNECT.H
     PostMethod=UrlEncoded
 30
     ;*** Account for Admin tasks
                                      REQUIRED FOR ADMIN TASKS
31
                NT User Account - The specified user must log in
32 ;***
                                   - Any logged in user
33
                                   - Blank - no Authentication
     AdminAccount=
```

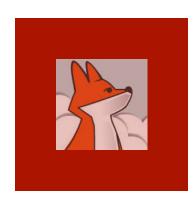

# Open ficTuto.pjx and run main program tutoTest.pra

### Starting FoxInCloud Application Server (FAS)...

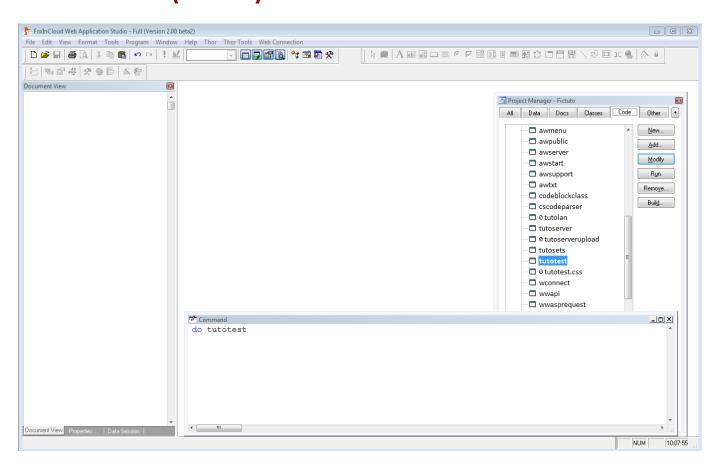

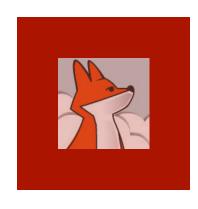

#### FAS initializes application

awAppHost is app's session object.

Both desktop and Web versions of your app share the xxxSets Settings class.

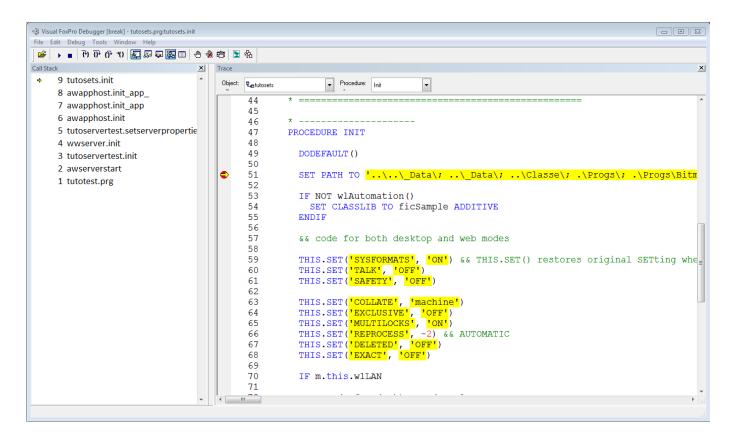

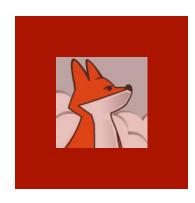

#### FAS enters wait state

FAS waits for timer events

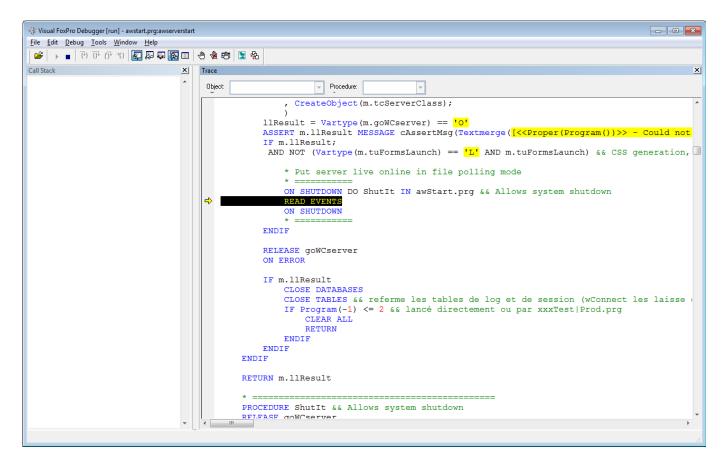

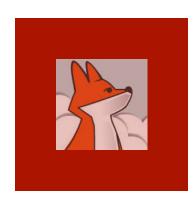

#### FAS timer fires

In dev.
mode, FAS
waits for
files written
by the Web
server,
containing
HTTP
request
details

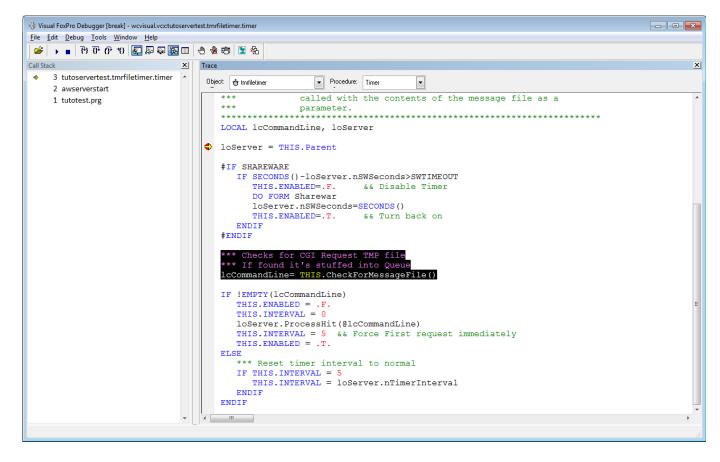

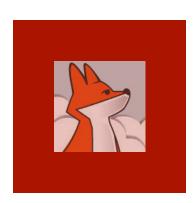

#### FAS: ready to serve requests!

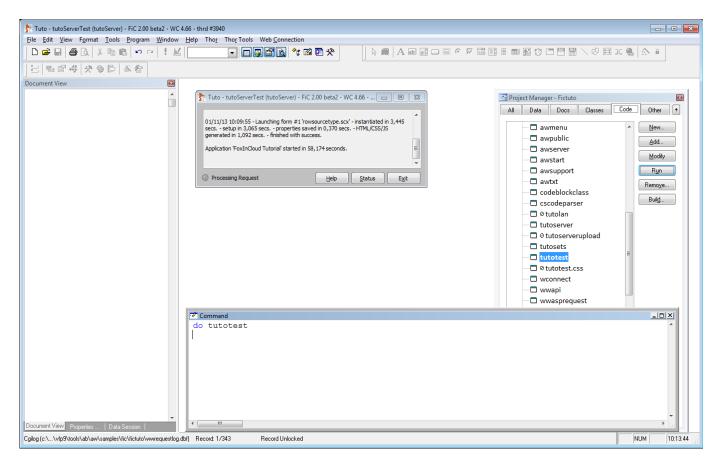

#### Session 1, episode 2 Displaying main form in browser

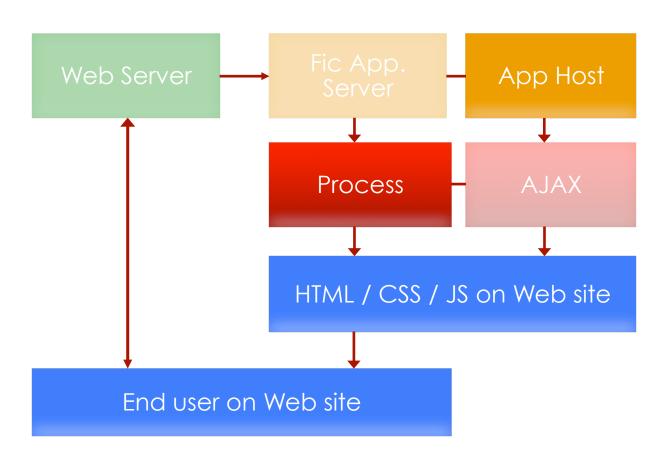

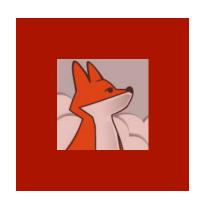

#### The form we want to display in the browser

index.scx is a regular VFP form with several command buttons and a background picture ...

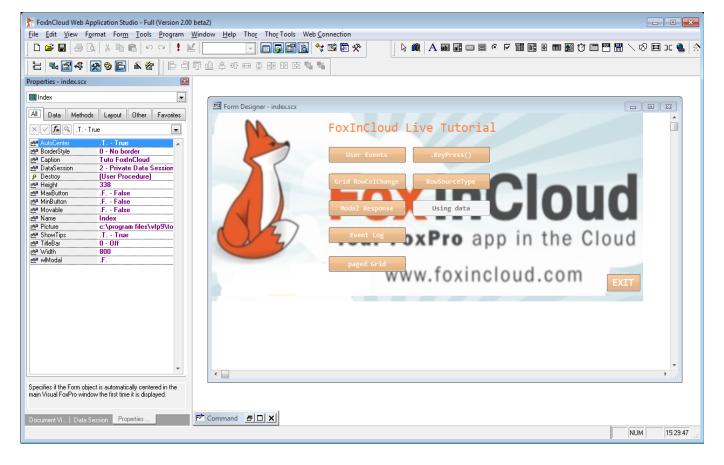

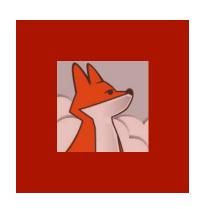

### Redirecting IIS default document to FAS home

We redirect
IIS's default
document
index.htm
to an URL
with the
extension
mapped to
our FAS:
index.tuto

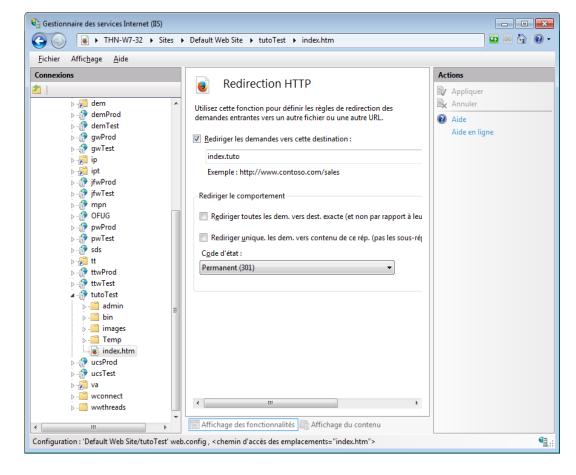

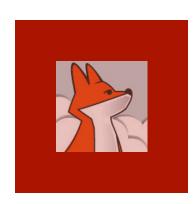

#### Typing application URL

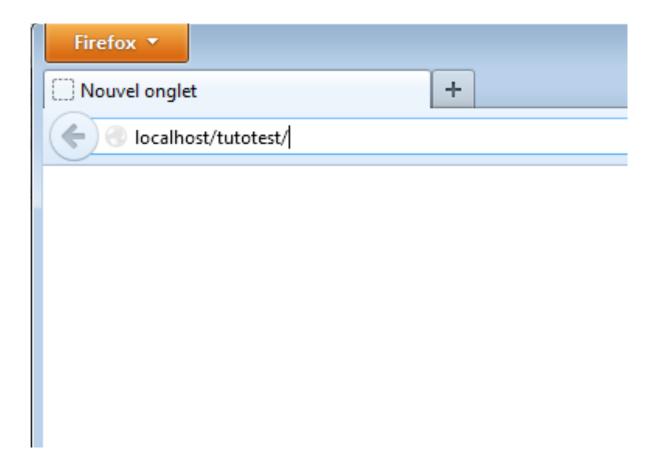

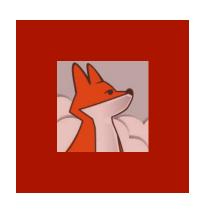

#### IIS redirects root URL to our FAS

Due to IIS redirection index.htm index.tuto, typing application root URL http:// localhost/ tutotest/ yields application home page

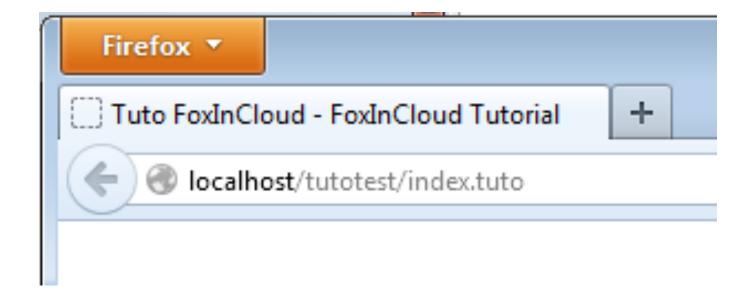

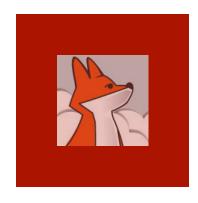

### wc.dll gets the request from IIS and dumps it into a file

As we mapped \*.tuto to wc.dll, IIS transmits the .../index.tuto request to wc.dll

```
&&Output+File=c:\temp\fictuto\WWCDBA3.tmp&DLLVersion=Web+Connection+4%2E67+%2832+servers%29&wcCo
   nfig=C%3A%5CProgram+Files%5CVFP9%5CTools%5CAB%5CAW%5CSamples%5CFIC%5CFicTuto%5Csite%5Cbin%5Cwc%2
   EINI&REQUEST METHOD=POST&QUERY STRING=%26MethAddr%3DInitControlsInet%260bjAddr%3Dindex%5Fscx%26P
   ageInit%3Dtrue%26UserID%3D%26nReq%3D1&Executable+Path=%2Ftutotest%2FMethExec%2Etuto&CONTENT_TYPE
   application%2Fx%2Dwww%2Dform%2Durlencoded%3B+charset%3DUTF%2D8&CONTENT_LENGTH=19&PATH_INFO=%2Ft=
   utotest%2FMethExec%2Etuto&PATH TRANSLATED=C%3A%5CProgram+Files%5CVFP9%5CTools%5CAB%5CAW%5CSample
   s%5CFIC%5CFicTuto%5Csite%5CMethExec%2Etuto&SCRIPT NAME=%2Ftutotest%2FMethExec%2Etuto&PHYSICAL PA
   TH=C%3A%5CProgram+Files%5CVFP9%5CTools%5CAB%5CAW%5CSamples%5CFIC%5CFicTuto%5Csite%5CMethExec%2Et
   uto&SERVER PROTOCOL=HTTP%2F1%2E1&SERVER SOFTWARE=Microsoft%2DIIS%2F7%2E5&SERVER NAME=localhost&S
   ERVER_PORT=80&REMOTE_HOST=%3A%3A1&REMOTE_ADDR=%3A%3A1&HTTP_REFERER=http%3A%2F%2Flocalhost%2Ftuto
   test%2Findex%2Etuto&HTTP_USER_AGENT=Mozilla%2F5%2E0+%28Windows+NT+6%2E1%3B+rv%3A24%2E0%29+Gecko%
   2F20100101+Firefox%2F24%2E0&HTTP COOKIE=%5F%5Futma%3D111872281%2E777200636%2E1310508010%2E137783
   1031%2E1377947599%2E174%3B+%5F%5Futmz%3D111872281%2E1310508010%2E1%2E1%2Eutmcsr%3D%28direct%29%7
   Cutmccn%3D%28direct%29%7Cutmcmd%3D%28none%29%3B+ip%3D39700TW9T%3B+pus%2Didv%3DA0039d7dea3096fc47
   1da81b55cbb68e9d69%3B+mpn%3D3NU0TNRAV%3B+tt%3D37F18TQ3Y%3B+ebNewBandWidth%5F%2Elocalhost%3D2247%
   253A1365827628263%3B+tuto%3D3VT1AYS89%3B+%5F%5Futmc%3D111872281%3B+ASPSESSIONIDSSSQRBBQ%3DPFBBJJ
   EBBAFHNGOCGIKAOEOC&APPL PHYSICAL PATH=C%3A%5CProgram+Files%5CVFP9%5CTools%5CAB%5CAW%5CSamples%5C
   FIC%5CFicTuto%5Csite%5C&GMT OFFSET=3600&ALL HTTP=HTTP CACHE CONTROL:no-cache
   HTTP CONNECTION: keep-alive
   HTTP PRAGMA: no-cache
   HTTP_CONTENT_LENGTH: 19
  HTTP_CONTENT_TYPE:application/x-www-form-urlencoded; charset=UTF-8
   HTTP ACCEPT:text/javascript, text/html, application/xml, text/xml, */*
   HTTP ACCEPT ENCODING:gzip, deflate
  HTTP ACCEPT LANGUAGE: fr, fr-fr; q=0.8, en-us; q=0.5, en; q=0.3
9 HTTP COOKIE: utma=111872281.777200636.1310508010.1377831031.1377947599.174; utmz=111872281.
   1310508010.1.1.utmcsr=(direct)|utmccn=(direct)|utmcmd=(none); ip=3970QTW9T; pus-
   idv=A0039d7dea3096fc471da81b55cbb68e9d69; mpn=3NU0TNRAV; tt=37F18TO3Y; ebNewBandWidth .
   localhost=2247%3A1365827628263; tuto=3VT1AYS89; __utmc=111872281;
   ASPSESSIONIDSSSQRBBQ=PFBBJJEBBAFHNGOCGIKAOEOC
   HTTP HOST:localhost
   HTTP_REFERER:http://localhost/tutotest/index.tuto
```

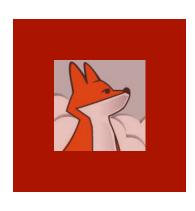

### Timer fires, FAS reads request from file

As soon as
FAS timer
fires and
finds a
request file in
the folder
shared with
wc.dll, FAS
timer reads
its content.

(Default timer interval is 200 ms.)

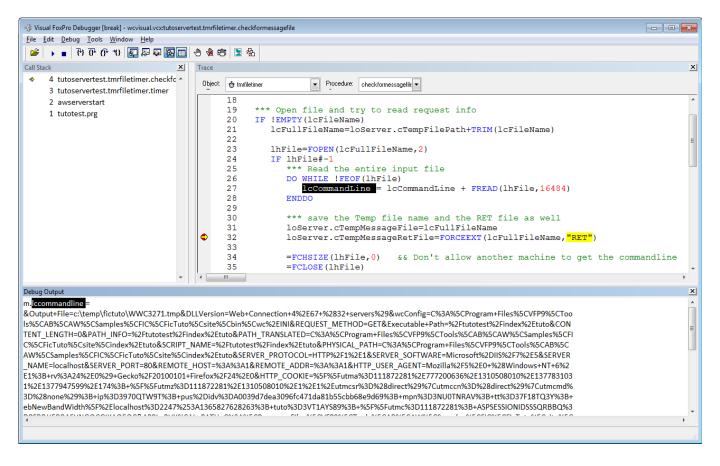

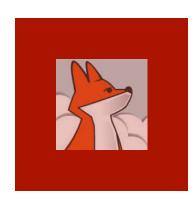

### FAS routes request to application's Process object

Inside FAS, the .tuto extension maps to the tutoProcess class.

This class processes the request.

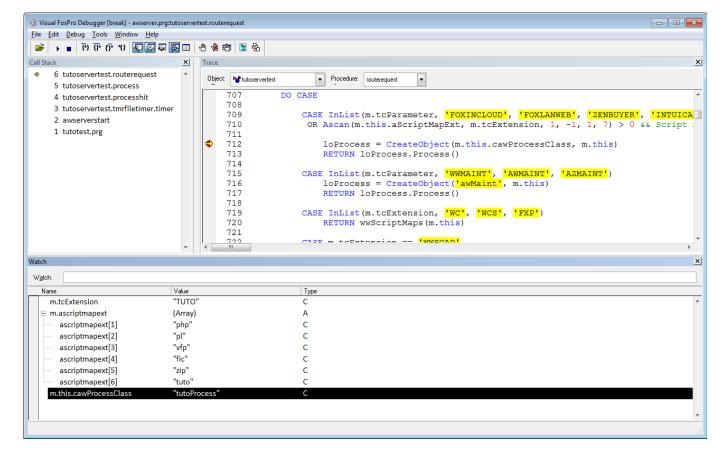

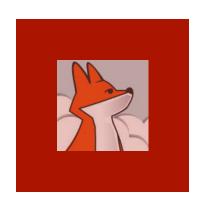

### Application executes process class method

The process class executes the method named after justStem(url)

("index.tuto" executes the method 'index' of process class mapped to '.tuto')

All FoxInCloud member names begin with 'w'

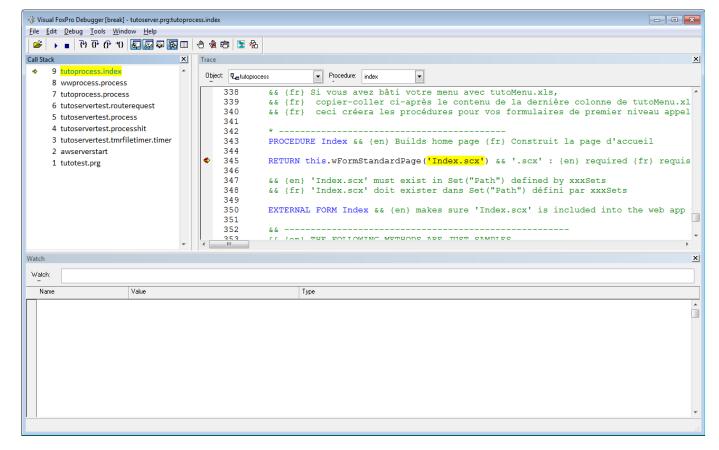

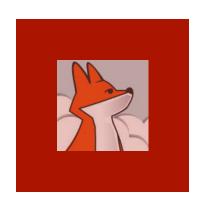

#### Process asks application host for a reference to the form

oAppHost is FoxInCloud application host object.

Application
host object
keeps a pool
of references
to the
various forms
in the
application

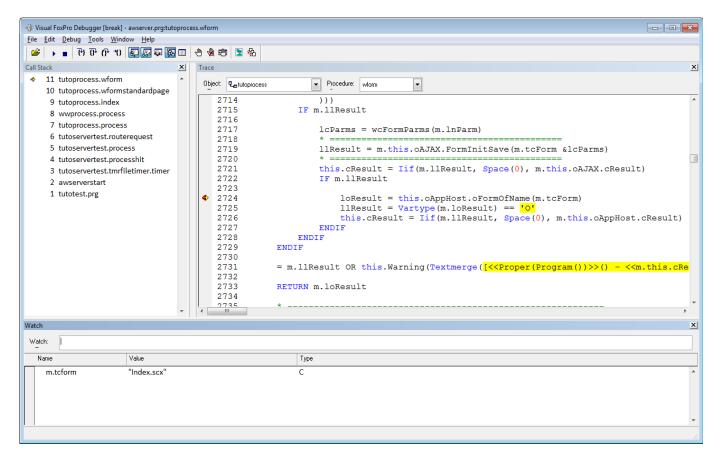

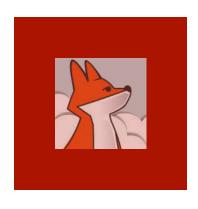

#### First time this form is used: App Host must instantiate

App. Host does not hold any reference to the form requested:

This form needs to be instantiated

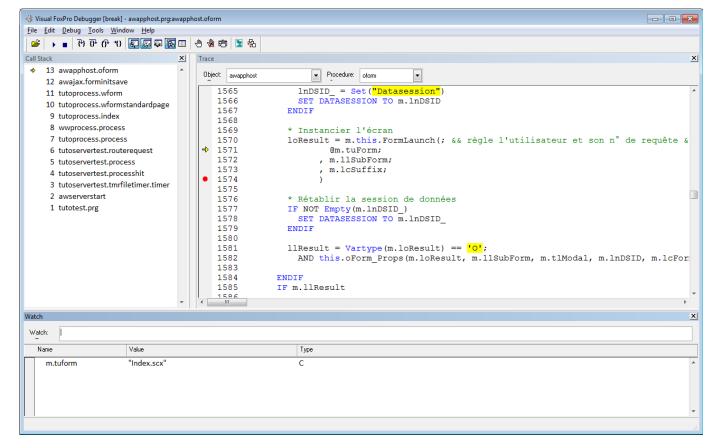

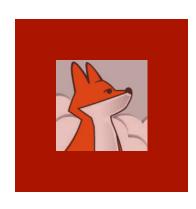

#### App Host stores a reference to the form

App. Host instantiates the form using a regular DO FORM...NAME command.

This form instance lives inside App Host as long as server runs.

All users share this instance.

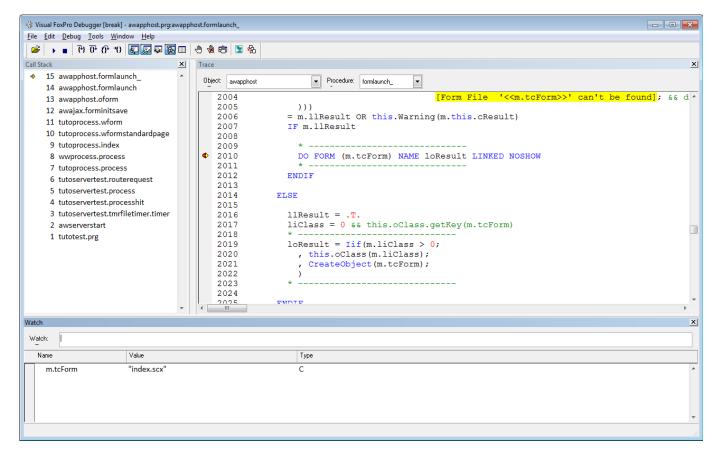

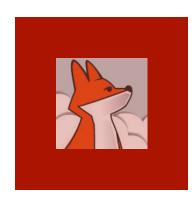

#### Form.events() execute

Form instantiates and fires events just like in desktop:

- .Load(),
- .Init(),
- .Show(),...

```
🖐 Visual FoxPro Debugger [break] - ficsample.vcx:index.load
                                                                                                                                    _ D X
File Edit Debug Tools Window Help
 Call Stack
→ 16 index.load
                                                               Procedure: Load
    15 awapphost.formlaunch
                                                 LOCAL cSetExclu AS STRING,;
    14 awapphost.formlaunch
                                                     cSetSafe AS STRING
    13 awapphost.oform
    12 awajax.forminitsave
                                                cSetExclu = SET("Exclusive")
    11 tutoprocess.wform
                                                cSetSafe = SET("Safety")
    10 tutoprocess.wformstandardpage
                                                SET EXCLUSIVE OFF
     9 tutoprocess.index
                                                SET SAFETY OFF
     8 wwprocess.process
                                                IF !FILE('ficevent.dbf')
     7 tutoprocess.process
                                          10
                                                     CREATE TABLE ficevent FREE (idpk I AUTOINC, who C(1), FORM C(50), NAME C(50),;
     6 tutoservertest.routerequest
                                          11
                                                         EVENT C(50), BASECLASS C(50), CLASS C(50), TIMESTAMP C(16), inactif L)
     5 tutoservertest.process
                                                     INDEX ON idpk TAG idpk CANDIDATE
                                          12
     4 tutoservertest.processhit
                                                     INDEX ON TIMESTAMP TAG TIMESTAMP ADDITIVE
                                          13
     3 tutoservertest.tmrfiletimer.timer
                                          14
                                          15
                                                     USE ficevent SHARED AGAIN IN 0
     2 awserverstart
                                          16
                                                ENDIF
     1 tutotest.prg
                                          17
                                          18
                                                IF m.cSetExclu == "ON"
                                          19
                                                     SET EXCLUSIVE ON
                                          20
                                          21
                                                     SET EXCLUSIVE OFF
                                                ENDIF
                                          24
                                                IF m.cSetSafe == "ON"
                                          25
                                                     SET SAFETY ON
                                          26
                                          27
                                                     SET SAFETY OFF
                                          28
                                                ENDIF
                                                RETURN DODEFAULT ()
```

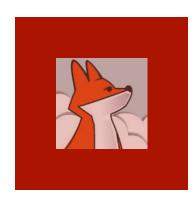

### FAS saves form's initial state into a VFP table

As any Web application, FoxInCloud needs save application and forms state for each user, including dataSession;

Initial state is restored whenever a user opens a form.

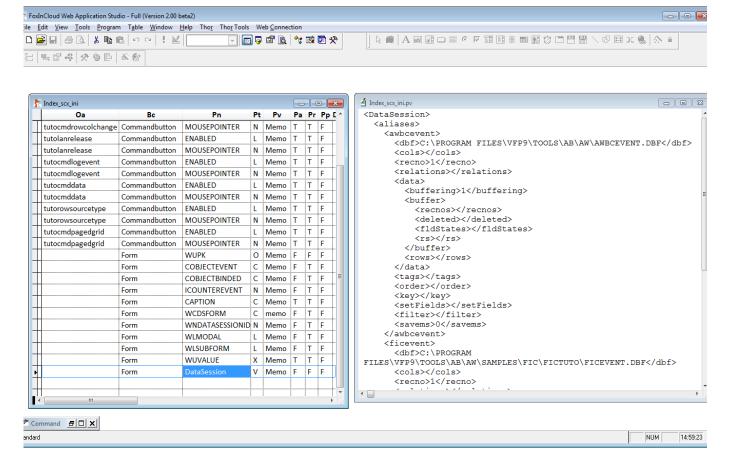

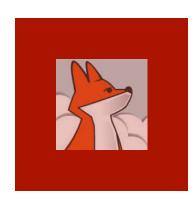

### FAS clones form into HTML, CSS and JavaScript

FoxInCloud's awHTMLgen class walks through the form's containers hierarchy to generate HTML CSS JS replicating the layout and behavior of original VFP form

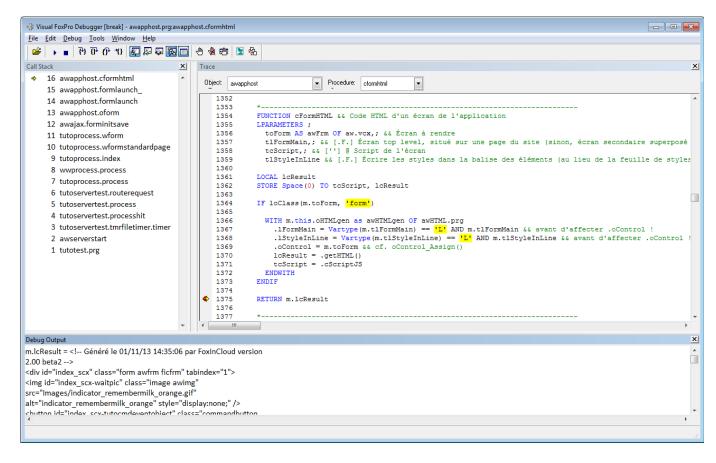

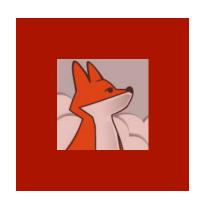

### FAS send back a full HTML page including the form

FoxInCloud's .wFormStan dardPage() method builds a full HTML page including <head>. FAS standard and applicationspecific CSS & JS, <body>, etc.

```
Visual FoxPro Debugger [break] - awserver.prg:tutoprocess.wformstandardpage_output
                                                                                                                                                    - - X
File Edit Debug Tools Window Help

    Procedure: wformstandardpage, ▼

                   </body>
   2666
                </html>
   2667
               ENDTEXT
   2669
               * Send HTML response back
               Response.ContentTypeHeader('text/html; charset=utf-8')
   2670
               Response.FastWrite(cUTF8(m.lcResult))
   2672
   2673
               PROTECTED FUNCTION wFormStandardPage cKeyWords && <meta name="keywords" content="?" /> {en} keywords for this meta tag {fr}
   2674
   2675
Debug Output
m.lcResult = <!doctype html>
<html xmlns="http://www.w3.org/1999/xhtml" lang="fr" charset="utf-8">
<meta charset="utf-8"> <!-- http://www.w3.org/International/questions/qa-html-encoding-declarations
http://www.iana.org/assignments/character-sets -->
<meta name="description" content="FoxInCloud Tutorial" />
<meta name="keywords" content="FoxInCloud, SaaS, Cloud, FoxPro, Web, adapter une application client lourd au web" />
<meta name="author" content="FoxInCloud App Admin" />
<meta name="generator" content="FoxInCloud Application Server Version 2.00 beta2" />
<meta http-equiv="X-UA-Compatible" content="IE=edge" />
<![endif]--> <!-- IE: force rendering mode to the latest available standard -->
<title>Tuto FoxInCloud - FoxInCloud Tutorial</title>
k type="text/css" rel="stylesheet" href="/awScripts/Window1.3/Themes/default.css" />
k type="text/css" rel="stylesheet" href="/awScripts/Window1.3/Themes/all.css" />
k type="text/css" rel="stylesheet" href="/awScripts/Protofish/Protofish.css" />
</l></l></l></
</l></l></l></l></
```

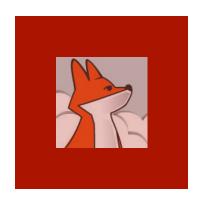

### Form page finally shows up in the browser ...

The whole process, from FAS receiving the request to response delivered takes less than a second ...

index.tuto Launching form #1
'index.scx'...
Instantiated in
.124 secs.
Setup in
.006 secs.
State saved in
.134 secs.
HTML/CSS/JS
generated in
.334 secs.
Finished with
success in
.914 secs

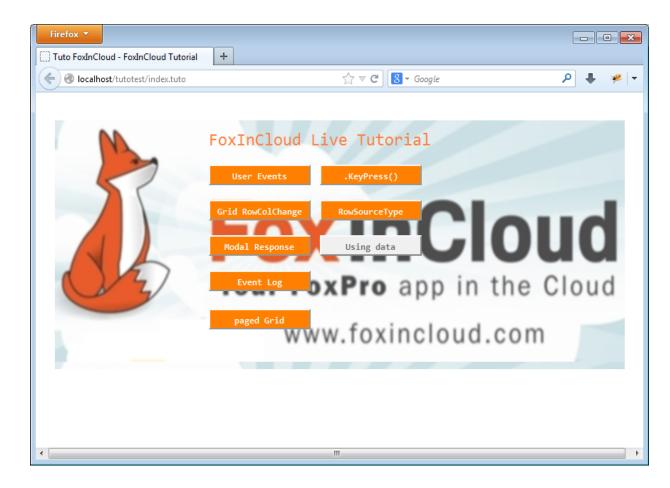

#### Session 1, episode 3 Interacting with a form

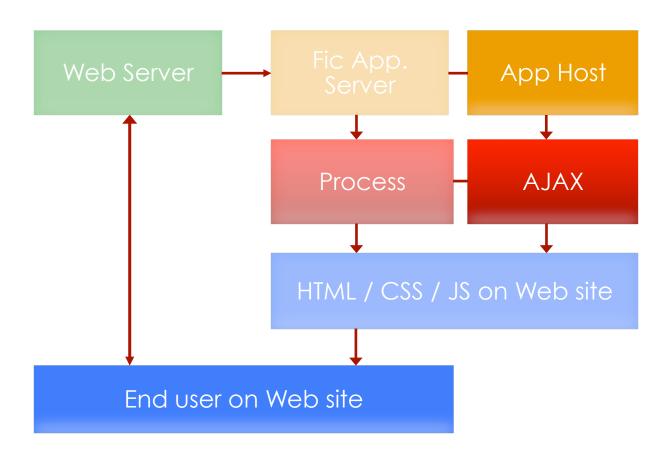

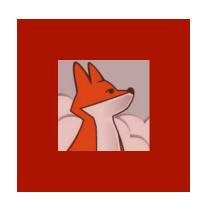

### Desktop: clicking a form button opens a child form...

In the desktop application, clicking the .rowSource Type command button opens the rowSourceT ype.scx form

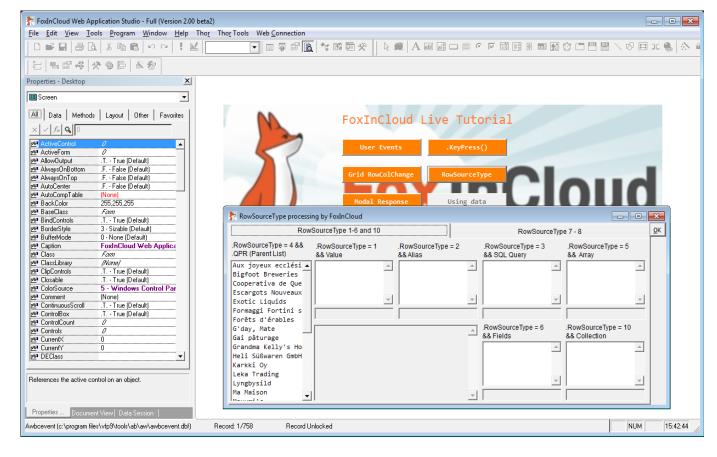

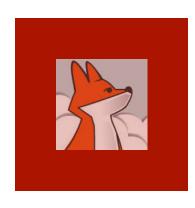

#### FAS has generated the same button in HTMI

#### Let's click the same button in web browser ...

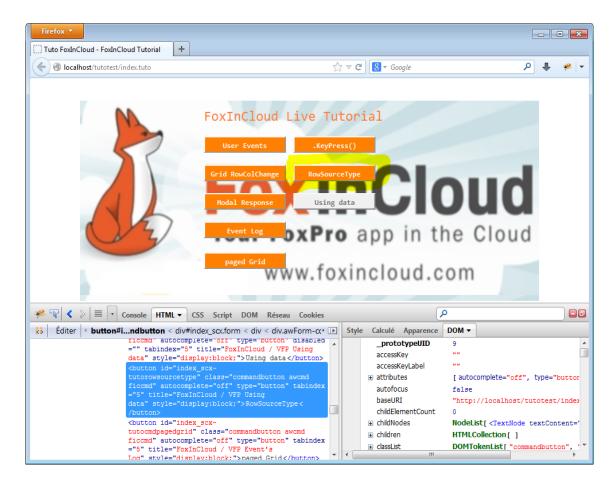

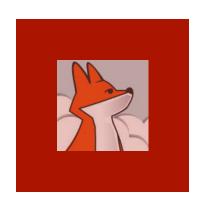

### FoxInCloud has generated a JS .click() event handler

Because the .click() event of this button is implemented in the original VFP form. FAS has generated a similar event handler in form's JavaScript named index scx.js

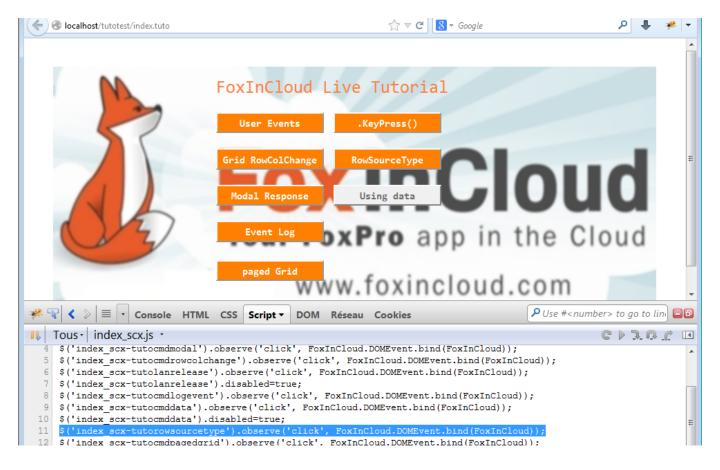

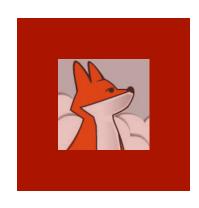

### Clicking this button triggers an AJAX request to FAS

All user interaction events are processed by standard FoxInCloud. js.DOMEvent method. resulting in sending an AJAX request to the FAS server: URI details the event occurred

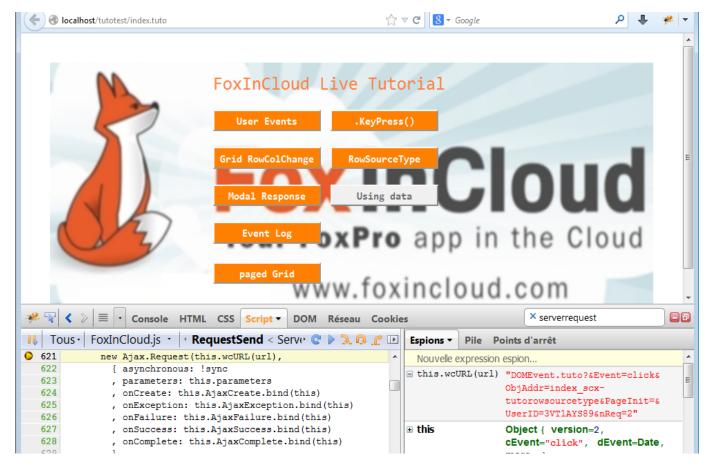

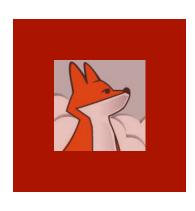

### FAS executes button's .click() method

- .DOMEvent ()
  goes through
  several FAS
  methods to
  end up
  executing the
  application
  button's
  .Click()
  method.
- .wForm()
  opens
  RowSourceTy
  pe.scx as a
  child form

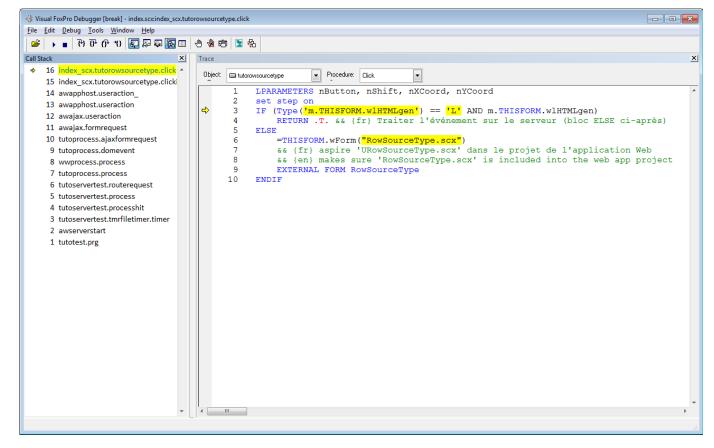

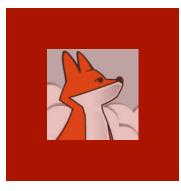

#### wForm() asks Application Host for a form reference

Similar to what we saw in the previous episode, .wForm() asks application host for a

application
host for a
reference to
the form; if
none exist,
AppHost
launches the
form, saves its
state and
generate
HTML/CSS/JS

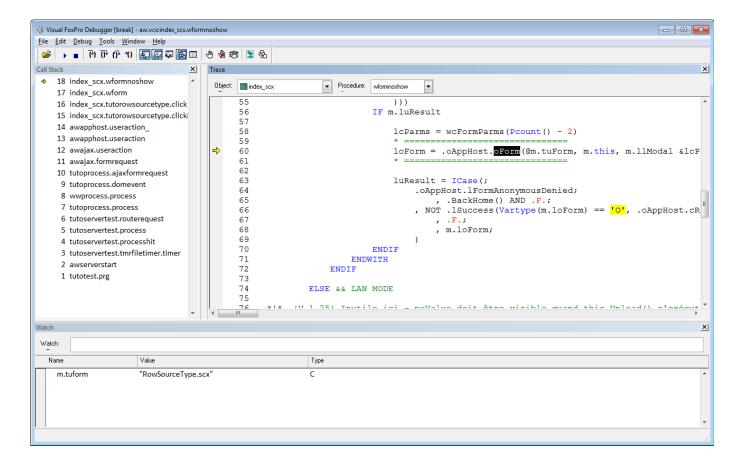

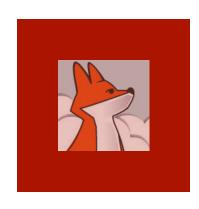

### .wForm() adds child form dialog into AJAX response

Knowing that form's HTML/CSS/JS is available,
.wForm()
asks the FAS
AJAX
response
object to add
the form's
HTML/CSS/JS
to the AJAX
response.

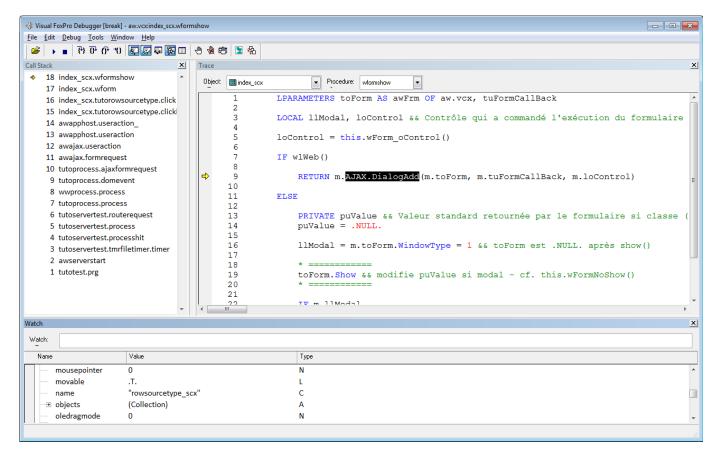

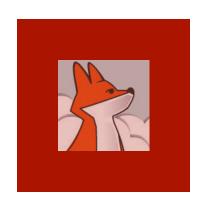

### Form HTML/CSS/JS is encoded into the XML response

FAS response to AJAX requests is encode as an XML stream.

FoxInCloud.js
parses this
XML response
into
JavaScript
instructions to
update HTML
page.

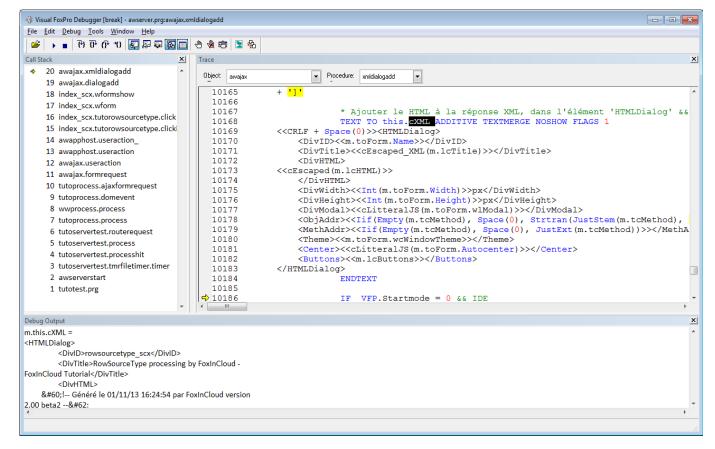

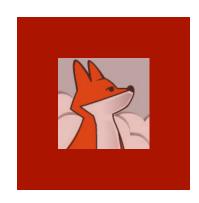

Web dev. Tools such as Firebug for Firefox provide a very handy debugging environment: here we can see the full XML response received from FAS server. original request, and much more

#### Browser receives XML response

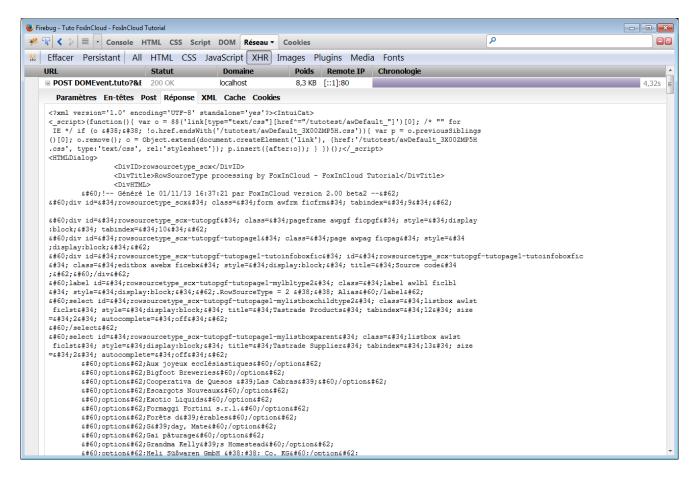

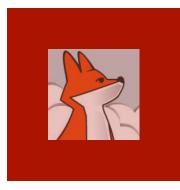

### FAS builds an XML response to AJAX

to AJAX requests (mainly user events).

XML response embeds JS

embeds JS instructions for the HTML display to reflect VFP form's state after user action, just like in desktop.

### FoxInCloud.js executes orders read in XML response

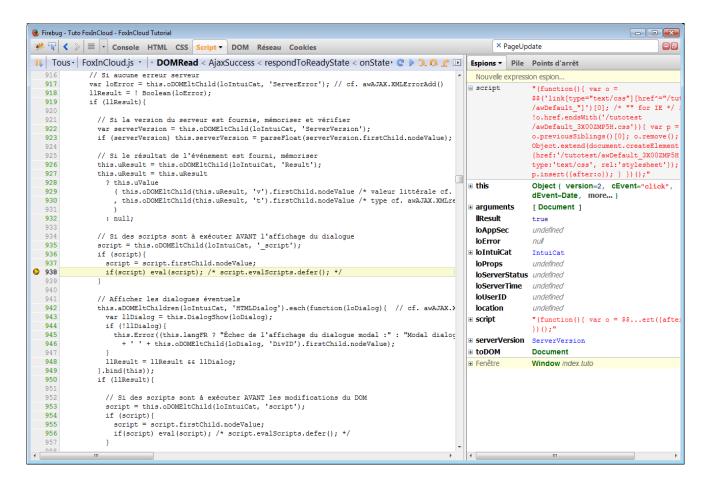

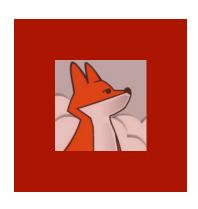

### Child form shows up in the browser

By comparing the state of each form before and after user action [.Click() in this case], FAS could send all the necessary orders for FoxInCloud.js to update the client HTMI page accordingly

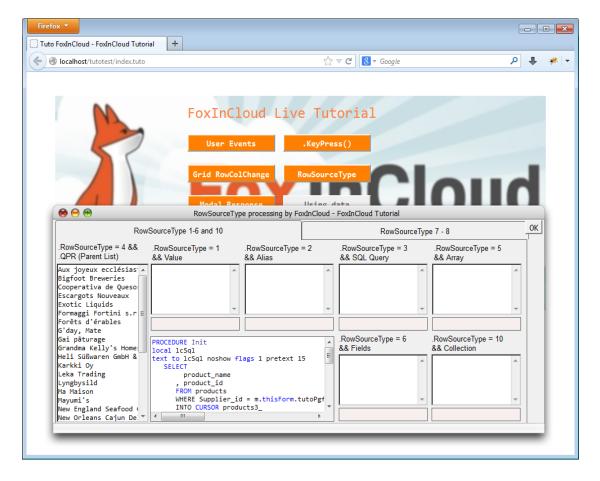